# **READ THIS FIRST**

#### **DISCLAIMER:**

- These instructions are provided solely for your convenience. You purchased the physical hardware only. It is up to you to install the hard drive(s) and get it running with your system.
- The added mass of the additional hard drive(s) and bracket(s) may increase the chances of hard drive failure if the computer tips over while the drives are operating.
- By purchasing, the buyer waives any claim for liability against the seller. The seller is not responsible for any personal injuries or damages to product or computer that may result from the use of the product sold.
- If you do not accept any of the terms above, please return the items for a full refund.

## **Installing the Hard Drive bracket**

## **A** CAUTION:

- The sheet metal bracket may have sharp edges. Use care when handling the piece.
- Before you install the hard drive, read the safety instructions in the *Owner's Manual* that came with your computer.
- 1. Mount the hard drives: Use four of the shorter screws (6-32x4mm) to attach the hard drive to the bracket.

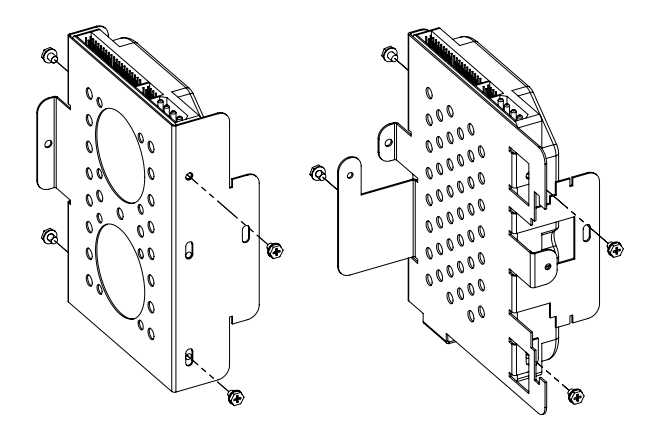

- 2. Shut down the computer and remove the cover as described on Dell's website: http://docs.us.dell.com/docs/systems/dim2350/replace.htm#1126855
- 3. Set the jumpers on the hard drives to the appropriate settings.
- **NOTE:** Jumper selection: Typically, the hard drive with the operating system is the "Master" and should be placed in the original bracket closest to the front of the case. Dell recommends that you use the cable select jumper setting with its hard drives. If this does not work, you can try setting the original hard drive to "Master" and the secondary to "Slave". For further information, search Dell's community forum.

4. Mount the hard drive and bracket to the computer case and existing bracket(s) using the longer screw on the left (6-32 x 0.25"), and the shorter screw on the right(6-32 x 4mm), as shown in the pictures below.

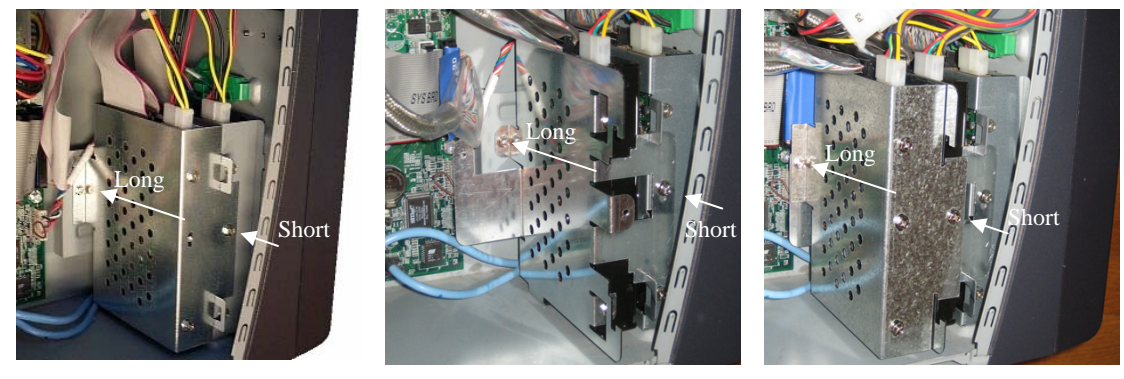

 *a) Second bracket b) Third bracket c) Second bracket on 3rd* 

- 5. Disconnect the power and original IDE cable from the original hard drive
- 6. Connect the optionally supplied IDE cable as shown below: (a third drive will attach to a cable from the separately purchased PCI controller card)

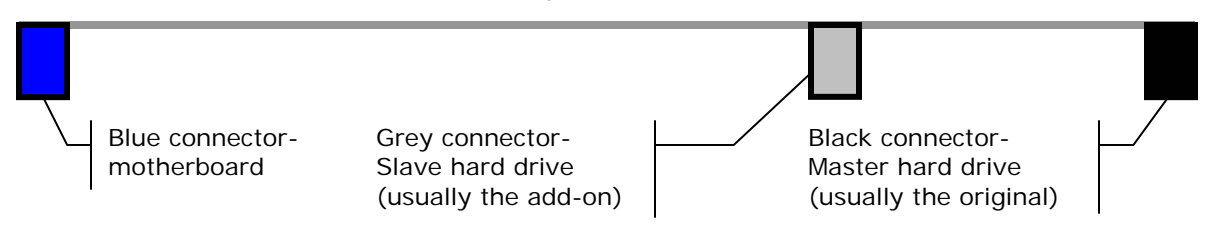

- 7. Connect the power to the hard drives. You may need to cut a cable tie with scissors or wire cutters to free the additional power connector. When attaching a third drive, install the Y-power adapter to a free power connector.
- 8. Replace the cover, reattach all of the cables, and restart the computer.
- 9. If necessary, format the hard drive using the instructions provided by the manufacturer. Alternatively, search the help files for your operating system. For Windows machines, go to Start→Help and search for disk management.
- 10. OPTIONAL: If your drive performs slower than expected, your primary slave drive may not be enabled within the BIOS, limiting the transfer speed. For more information, please visit [www.iresolved.com/instructions.htm.](www.iresolved.com/instructions.htm)

**Thanks for buying from me!** If you have any comments about how I can improve the kit or these instructions, please email me at [feedback@issue-resolved.com](mailto:feedback@issue-resolved.com).

### **Legal Notices:**

- The third bracket is US patent pending.
- The seller and the products are not associated with eBay or Dell Computer Corporation.
- Dell, Dell Dimension, and eBay are registered trademarks of their respective companies.

**Instructions Revision 2.3** Page 2 ©2003-2006 Alex Goodwin d.b.a. Issue-Resolved Do not reproduce or redistribute any portion without written permission of the author.